### *…for
IT
ingenuity*

January 2012

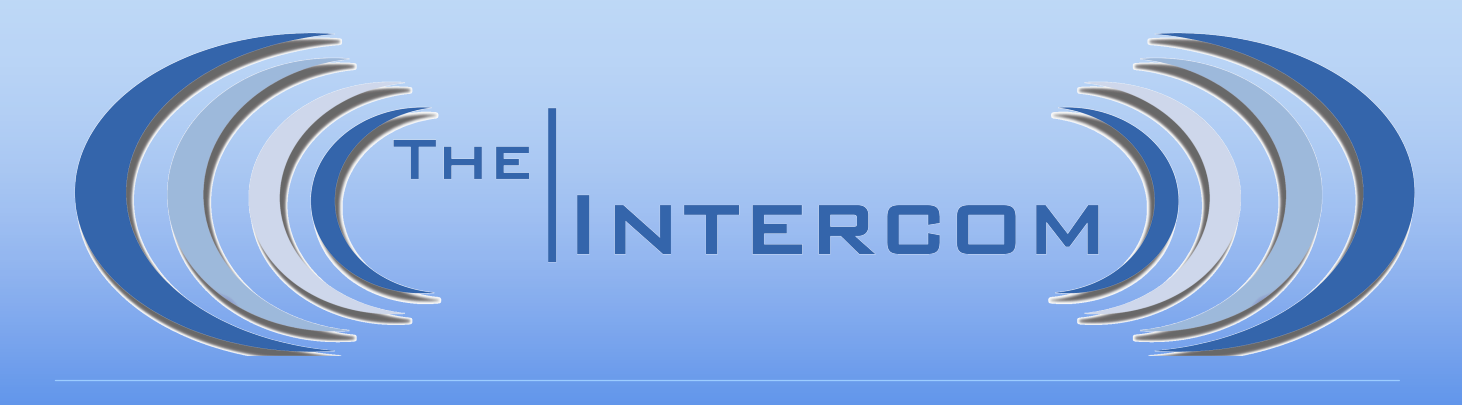

### A Monthly Newsletter of Invisik Corporation

# Happy
New
Year!

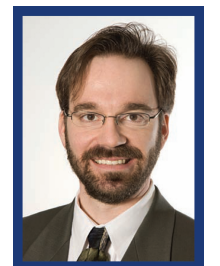

Welcome to 2012, everybody! We hope 2011 ended well for you, and that good things are already in the works this year. We are looking forward to another great year to bring IT ingenuity to your ingenuity. Let 's get started!

Matt
Jurcich,
President Invisik
Corporation

As you can see, our newsletter got a bit of a make-over this year. Don't worry, though! All the things you like are still here—helpful tech tips, monthly trivia, and opportunity to put a bit of cash in your pocket with our "Everybody-Wins-Referral Program". Most importantly, if there's anything techie you want us to cover in an upcoming issue, please let us know. Send us an email at info@invisik.com, or give us a call at 612.298.3000.

Good networking, Mott Jurcich

# This Month…

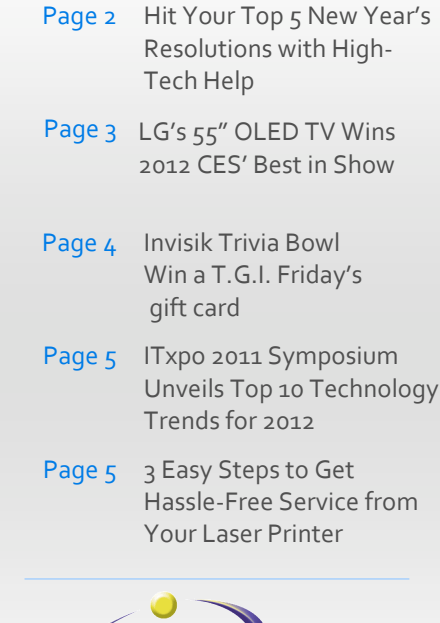

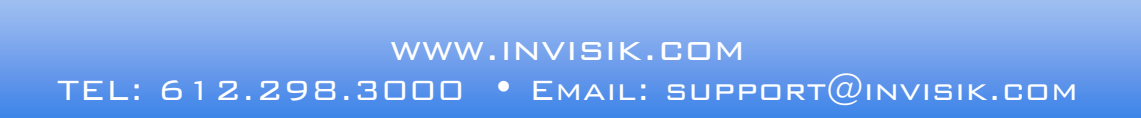

# **Hit Your Top 5 New Year's Resolutions with High‐Tech Help**

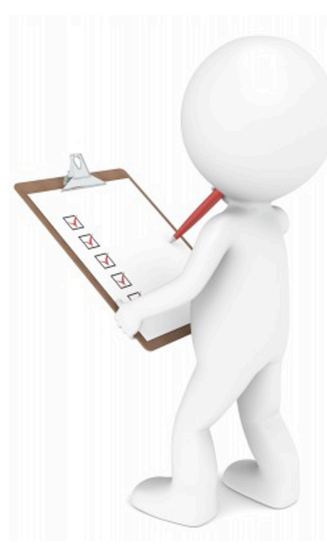

Did you make the "usual" New
Year's resolutions
of losing
weight,
being
more organized, and getting out of debt again this year? Worried you won't follow
through? We have you covered! Below are five typical New Year's resolutions, and some techie ways to help stay on
track.

©
123RF
Stock
Photos

### *#1:
Be
More
Productive*

If improving your time-management skills is one of your New Year's resolutions, this will help: Turn off the automatic Send and Receive for your e-mail (GASP!!!). We have all become addicted to e‐mail, and we are all constantly checking it. In fact, we bet it is the first thing you do in the morning and the last thing you do at night. If you want to stop the constant temptation to lose focus on your work, simply turn off the automatic send and receive function. This will allow you to click on the "Send And Receive"
button
at
times
you
designate.
If
this
is
too "cold turkey," you could at least turn off the sound and icon popup so you can be less distracted by it while
working.

### *#2:
Save
Time*

After e-mail, checking social media sites can be another huge time drain. If you (and possibly your coworkers) are wasting a lot of time socializing on Facebook, good content
filtering software can keep you
in
check
by
preventing
access
to
these
sites
from your work computer. Some filters can be programmed to allow certain people in your company
access
while
blocking
others.
For
example, if
you
have
a
web
or
marketing
manager
who *needs* to access these sites for work, but the sites are too tempting for everyone else, we can help configure the filter to "eliminate" the temptation.

#### *#3:
Get
Out
Of
Debt
And
Start
Saving
More*

If you feel like you can't get a handle on where your money
goes,
check
out
www.Mint.com.
This
free
site automatically compiles all your bank statements, retirement and
credit
card
accounts
to
give
you
one snapshot of where you are spending money. Best of

all,
you
only
need
to
set
it up once to automatically update your
finances and put them into easy‐to‐ read graphical reports. Mint.com connects to almost every US banking and financial institution with Internet banking

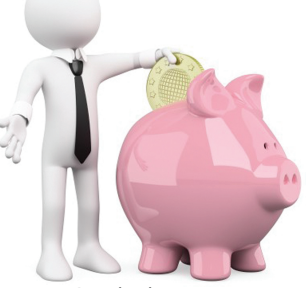

©
123RF
Stock
Photos

capability, and offers ways to save money, set financial goals, and automatically keeps track of those
goals.

#### *#4:
Weight
Loss*

Pearson's Law states that anything measured improves, and anything measured and reported upon improves exponentially. If you weight loss is on your list, try signing on with www.MyFoodDiary.com to start tracking everything you eat. This site allows you to set and track your weight loss goals by allowing you
to
post
what
you
ate
and
tracking
the
calories
for you. If nothing else, it will help you think BEFORE you eat because you need to track the calories!

#### *#5:
Get
Organized*

We all have a million things going on-work, family, school, and everything in between. It is very easy to get overwhelmed and forget tiny (but important!) details. Using Evernote can help. Evernote allows you to capture and organize any files, notes, web sites, audio or hand written notes in one easy-tolearn interface. And with the mobile app, you can capture
a
to‐do
item
or
reminder
at
any
time
without the
fear
of
losing
it.

Now
that
you
are
armed
and
ready
with savvy
tech tips to make your goals, let's go get 'em! Best of luck to us all this year.  $\triangle$ 

### **LG's 55‐inch OLED TV Wins 2012 CES' Best in Show**

Thousands of people
from around
the globe
flock
to Las
Vegas
every
January
for
the
Consumer
Electronics Show.
The
2012
CES
was
the
largest
in
the
event's
44 year
history,
with
a
record
number
of
more
than
3,100 exhibitors drawing in a record of over 150,000 attendees. This year's event that included keynote sessions with top company executives (techie and otherwise), also launched more than 20,000 new electronic products. Among them were very impressive OLED TVs—with 55-inch screens!

The winner of the coveted Best of Show award of CES' official awards program was LG's 55‐inch OLED TV. Presented annually by CNET, the awards ceremony recognizes the best products at the show. LG's 55EM9600 lives up to that standard by delivering the superb all-around performance of organic lightemitting
diode
(OLED)
– which
includes
absolute
black levels,
ultra‐fast
panel,
and
excellent
viewing
angles
in an
ultra‐thin
panel.
LG
says
that
by
2016,
its
OLED
TV will cost the same as an LCD television. The 55EM9600 will be their first OLED TV to be released in the American
market.

The
first
OLED
TVs
to
hit
the
market
was
a
few
years back with Sony's XEL-1. That model, however, was a mere
11‐inches.
Additionally,
LG's
EM9600
features
a unique spin on the technology by using white OLEDs overlaid by red, green and blue filters, then adding a fourth,
filter‐free
white
OLED sub‐pixel
to
create
one pixel. LG says its design cuts costs and produces a brighter
picture.
It
will
also
feature
all
of
LG's
current bells
and
whistles:
smart
TV
with
streaming
and
social media, the new Magic Motion remote with four modes, a built-in mic, and passive 3D.

The EM9600 is LG's flagship TV
for
2012,
and
they
have
put a lot of detail into its design. At
only
4mm
thick,
the
nearly *bezel‐less* TV is also very shallow in that it needs a separate
control
box
to
house connectivity and other

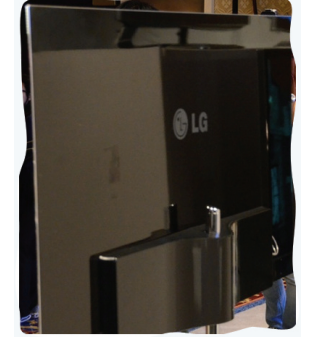

Photos
©
The
Verge

necessities
that
connect
to
the
panel
by
a
proprietary cable. The EM9600 takes the "all screen" aesthetic to a

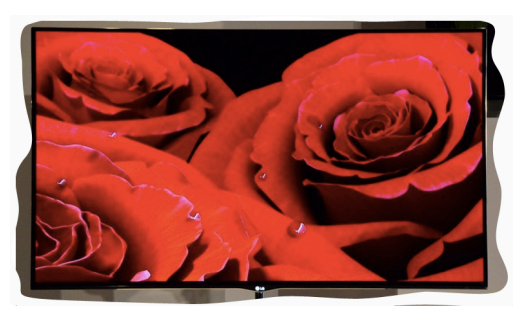

new level pictures
on
the screen
look
like they are just floating in space.

Looks can't be everything; a TV also has to perform. The

Photos
©
The
Verge

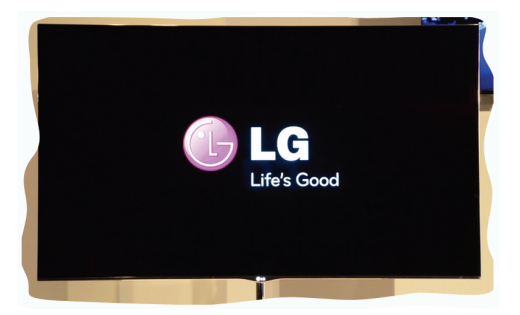

television
manufacturer
says
the
TV
uses
a
proprietary algorithm designed to improve and refine hues and tones when viewed
from a wide angle.
According
to LG, other OLED TVs "exhibit drastic changes in hues from different viewing angles and abnormal color gamut."
Theirs
will
not.

The 55-inch LG EM9600 OLED is due to be released in the second half of 2012—most likely launching in September. Additional details and pricing will be announced
then.

Also unveiled at 2012 CES was Samsung's 55‐inch OLED that was equally impressive in appearance and performance. Samsung's OLED differs in technology from LG's by being more of a traditional panel with actual red, green and blue sub-pixel OLEDs and no filters. It will also come with Samsung's Smart Interaction and dual-core chipset just like other Samsung high‐end TVs. The company plans
to bring their "Super" OLED TVs to US markets in 2012, tooprobably by the second quarter. Although neither company
has
announced
pricing,
it
is
expected
either OLED TV will begin at around \$8000. ▲

# Invisik Trivia Bowl

*January's Trivia Bowl Question:*

The first commercial transatlantic telephone service using radio waves came into effect
in
January
of
1927
between
which
two
cities?

- A.
New
York
and
Paris
- B.
New
York
and
London
- C.
Montreal
and
Paris

Be the first to respond with the correct answer to win a gift card to T.G.I. Friday's. Call **612.298.3000**or
email **trivia@invisik.com**.

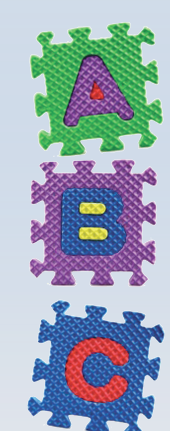

Congratulations to Jessica Anderson of New Hope. She was the first to correctly answer December's question:

> Kiritimati is the first inhabited place on Earth to experience each New Year, and is also known as (C.) Christmas Island.

### *Don't
Forget
About
Our "Everybody‐Wins‐Referral‐Program"?*

Send me a \$25 Visa Gift Card for each of my business colleagues I'm referring to Invisik. I'll tell my colleagues to expect your call so they can get 2 FREE hours of guaranteed,<br>no-strings-attached Invisik tech support to use anyway they want (a \$300 value).

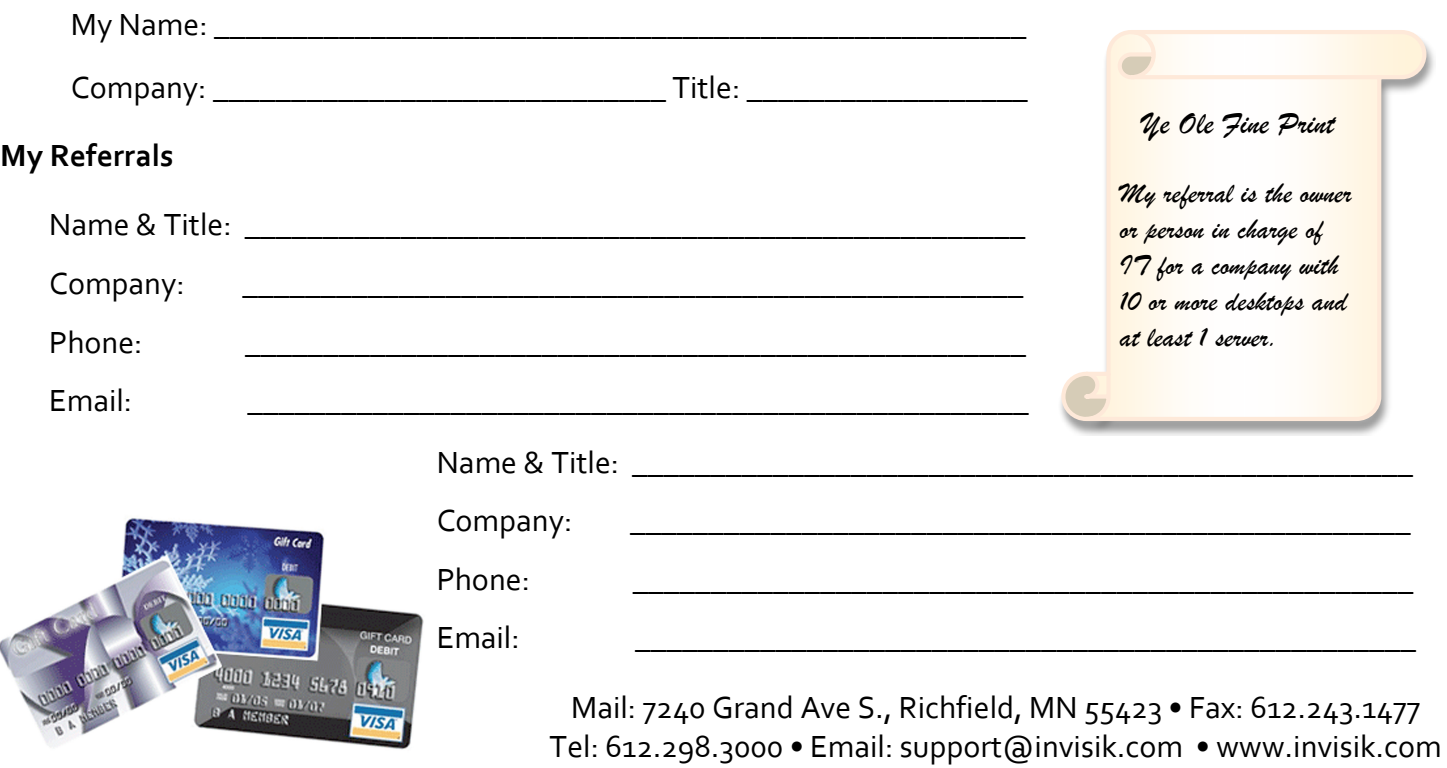

### **Top 10 Technology Trends for 2012**

The IT industry's largest annual gathering of CIOs and
senior
IT
leaders
is
the Gartner
Symposium
ITxpo. 2011's Symposium held in Barcelona, Spain unveiled Gartner's prediction for the top ten technology trends
of
2012.

- 
- 1. Media
tablets
and
beyond
- 2. Mobile‐centric
applications
and
interfaces
- 3. Contextual
and
social
user
experience
- 4. Internet
of
Things
- 5. App
stores
and
marketplaces
- 6. Next‐generation
analytics

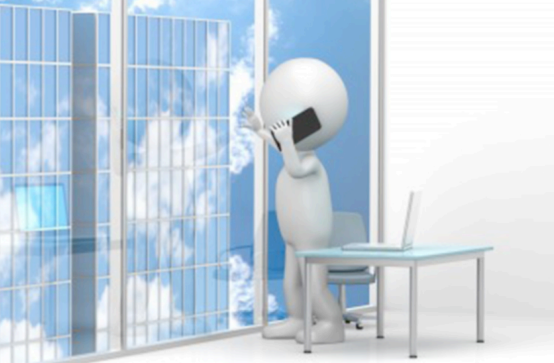

- 7. Big
Data
- 8. In‐memory
computing
- 9. Extreme
low‐energy
servers
- 10. Cloud
computing

Many of these technologies will drive the future of your business with mobility and social media taking a front seat. There have already been great advances in

Cloud services, and 2012 promises to bring more solutions for a variety of industy apps. For more information about deploying these essential tools to position your company for growth in 2012 (and beyond),
contact
us
today. Call
612.298‐3000
or
email support@invisik.com. ▲

### **3
Easy
Steps
to
Get
Hassle‐Free
Service
from
Your
Laser
Printer**

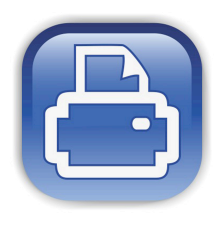

Printers are the necessary evil of every office. From paper
jams and error messages, to smearing and ghosting,
printers can really make your blood boil. If you want to avoid common printer problems

and save a small fortune on replacements or repairs, follow these
3 easy steps:

Keep It Clean: There is no faster way to gunk up a laser printer and cause printing problems than by letting it get dirty. On a monthly basis, use compressed air
to blow out the
inside
of
the
printer. Remove the toner cartridge for better access, and don't forget to get the back if it is accessible. Vacuuming to the outside and surrounding area is also helpful. Plus,
if
you
print labels or
use
any other type of specialty media like transparencies, use rubbing alcohol
to clean the
rollers inside
the
printer.

*Do Your Maintenance:*  You can almost infinitely extend your printers lifespan by doing the regular maintenance suggested by the manufacturer. This includes replacing rollers, filters, and occasionally

replacing the
fuser
(the
printer's internal
furnace.)

*Use a Surge Protector:*  Nothing will send your printer to the bone yard faster than an electrical surge caused by lightning or other issues on the power
grid. When internal components are
fried, it is often cheaper
to buy a new printer
than to fix the existing one. Yet it is even cheaper to protect yourself
with a \$30
surge
protector.

**IMPORTANT:** Do not plug a laser printer into a UPS or
other
battery backup system. The
printer's power draw is too much for
a battery to handle.

**IMPORTANT:** Do not plug a laser printer into a UPS or
other
battery backup system. The
printer's power draw is too much for
a battery to handle.

Looking for alternative options to manage and reduce your
business
printing costs?
Our **PrintSolv** service
is the truly hassle‐free way to cover all your printing needs. Invisik PrintSolv, bundles your expenses for printer hardware, service, and consumables into a single fixed (and reduced) payment that you can manage,
control,
and
budget.
Call
us
today
for
details at 612.298.3000 or email support@invisik.com.

# **How to Clear the Internet Cache in Firefox 6**

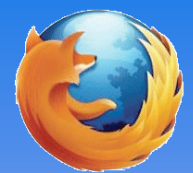

First of all, why should you even worry about clearing your cache? There are two main reasons:

**Reason 1:** It frees up space on your computer. After a while, the cache fills up and needs to be cleared so your Web browser will function most efficiently.

**Reason 2:** It will protect your security. This is especially
true
when
several
people
use
the
same computer in a
workplace. If you have security or privacy concerns, you should regularly clear out your
browser's
cache.

#### **Now,
here's
how
you
do
it:**

- 1. Open
Mozilla
Firefox
6.
- 2. Click the Firefox button and then choose Options.

3. With the Options window now open, click the Privacy
tab.

Please Note: If using the menu bar, choose Tools and *then
Clear
Recent
History.
Skip
to
Step
5
below.*

- 4. In the History area, click the clear your recent history
link.
- 5. In the Clear Recent History window, set the Time
range
to
Everything.
- 6. In the list at the bottom of the window, uncheck everything except for Cache. ▲

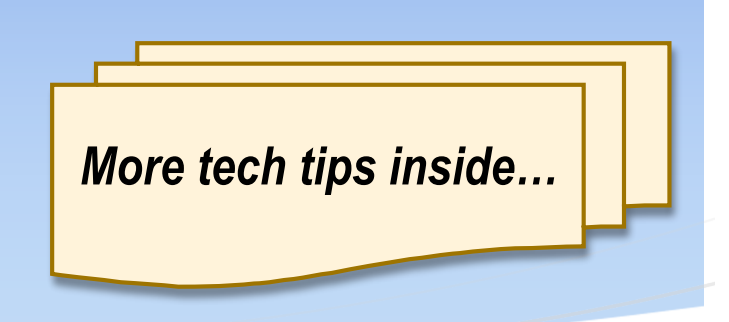

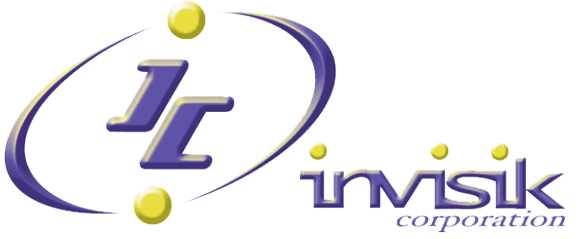

7240 Grand Ave S Richfield, MN 55423